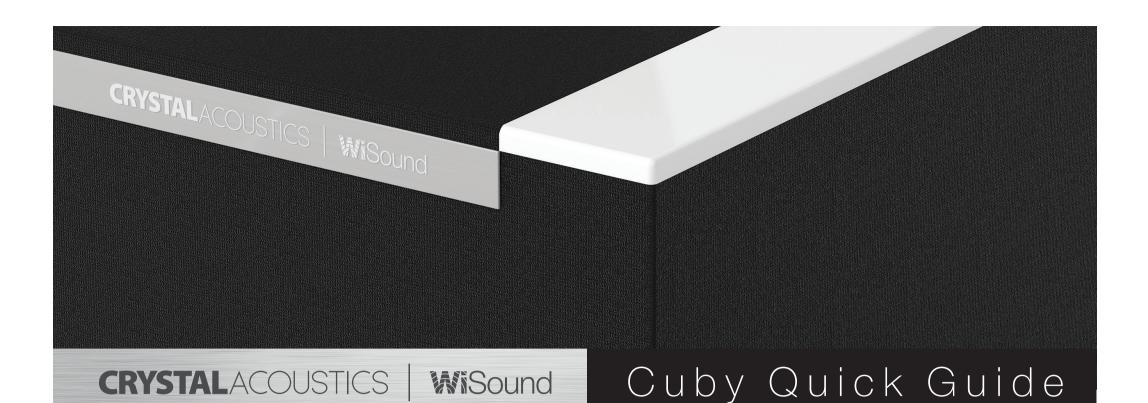

### Thank you for purchasing Crystal Acoustics Cuby

Cuby uses a **unique driver design** to create a fully immersive 360° **room filling musical experience**, as well as convenient, compact size **for placing it anywhere in your house**.

Small yet powerful, it produces an unexpectedly deep and clear bass.

With Cuby, you can connect numerous devices and enjoy countless hours of non compromised listening.

Acoustic Features:

۲

- 5 Drivers (Cuby-5MR), 9 drivers (Cuby-9MR) with Balanced Directivity for wide sound everywhere in the room
- Ideal In-Room response using WiSound technology
- Incredible Bass down to 38Hz (Cuby-5MR), 35Hz (Cuby-9MR)

# 1 Place it

Cuby uses a unique driver design. By positioning drivers at the sides and top, your speaker can achieve an ideal In-Room Response.

Thanks to its innovative design, you can **place your Cuby anywhere in the room** and **hear the sound perfection everywhere**.

For the **optimal use** of Cuby, please remember **not to cover the unit's top and side speakers**.

Place it near the back wall and not too far from the side walls in order to have richer reflections and three dimensional sound field.

Of course, this is a **useful hint** to enhance **sound perfection**, contrary to **conventional speakers** that **suffer from wall reflections**.

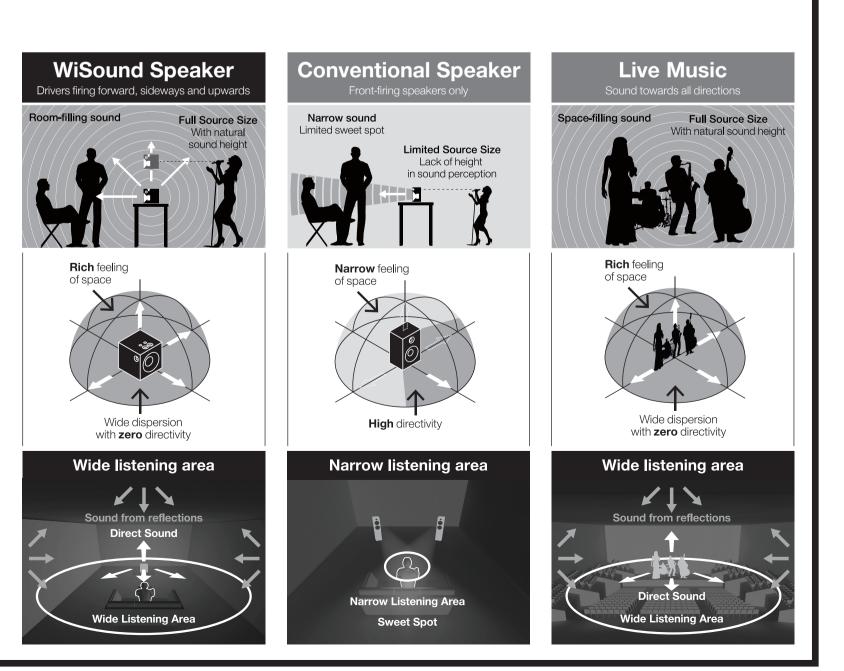

### }

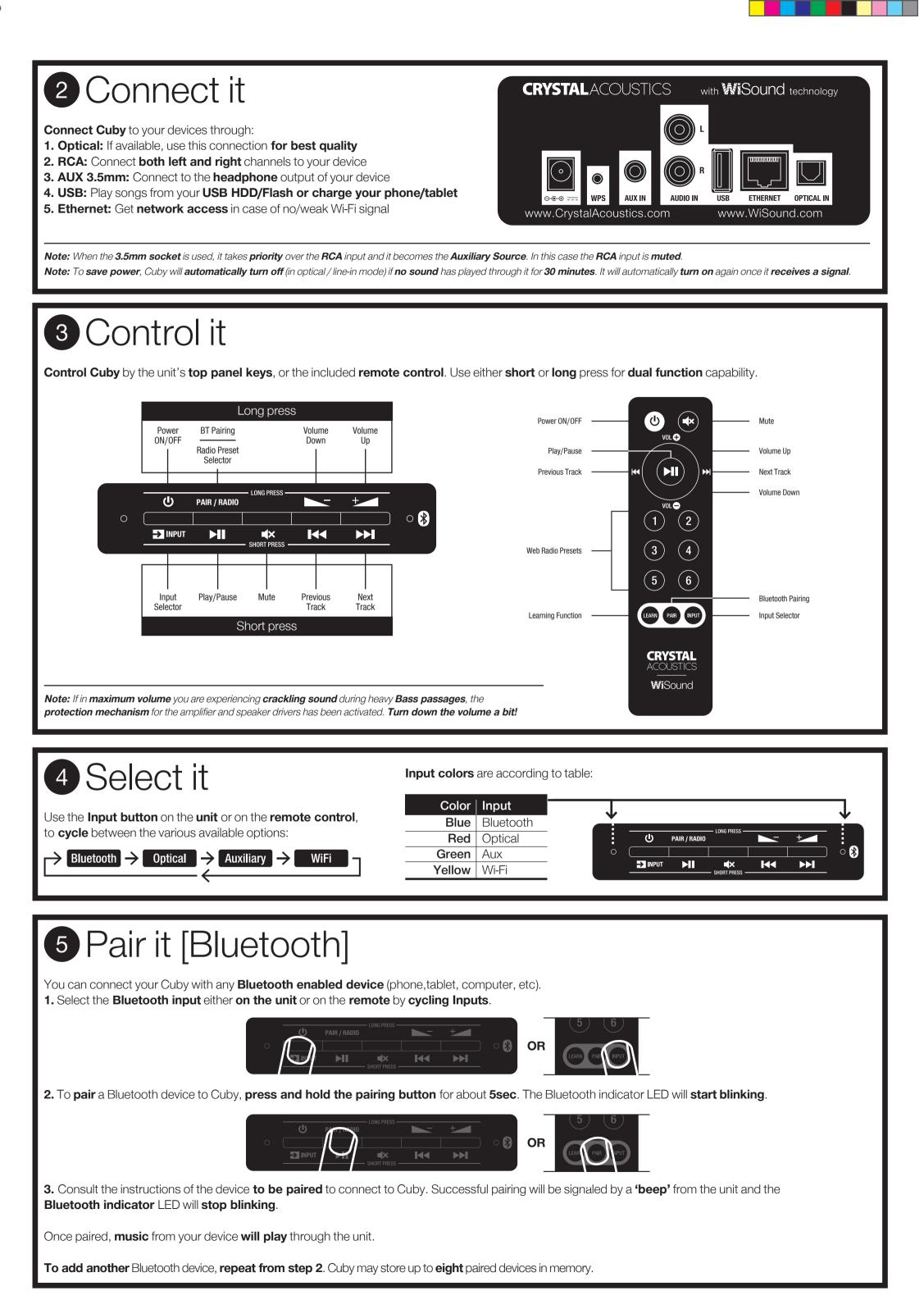

۲

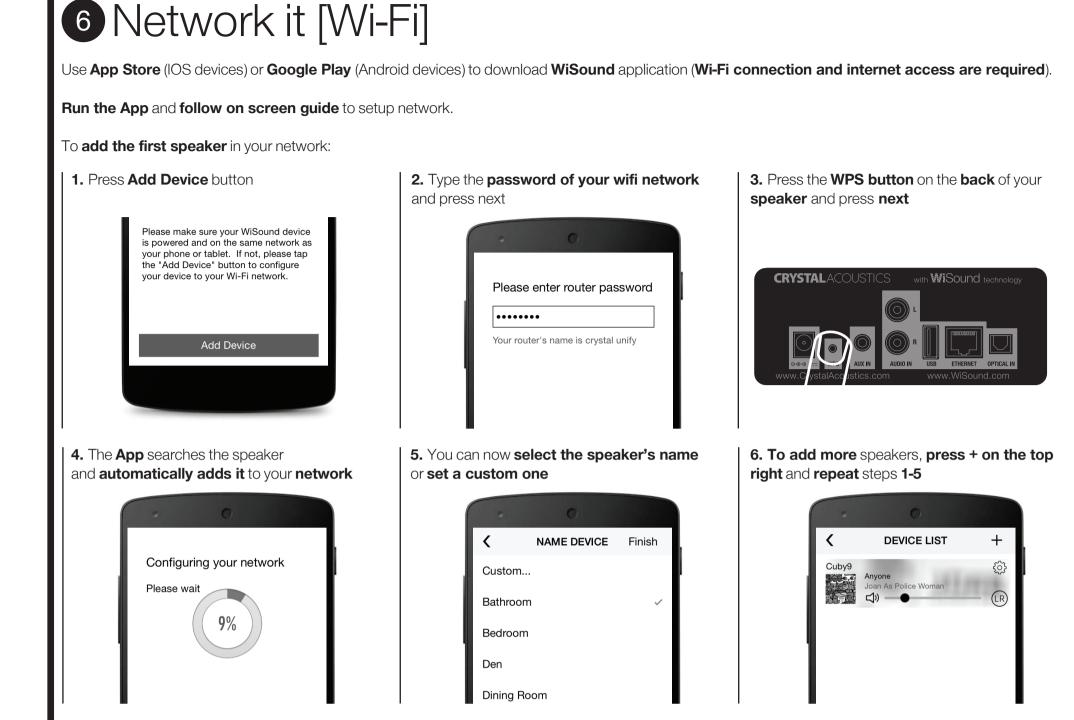

Note: If you use Ethernet connection, instead of Wi-Fi the above procedure is not required. You just need to run the App and the speaker is already there!

Table below summarizes the **network status** depending on **LED**:

#### **Useful:**

۲

If there is **no Wi-Fi router available**, you can connect your phone/tablet **directly** to the speaker's network. Typically the name is **CubyX\_YY** and the default password is **Wisound1234**. You are strongly advised to **change this password** through the **App** or through your **speaker's web interface** (**10.10.10.254**, under **Network** tab)

## **7** Group It

In the **list** of the **available speakers**, grab and **drag one speaker and drop it over another speaker**. In this way, this speaker (slave) becomes **part of a group** and **Master's** music is also played through all the **Slave speakers**.

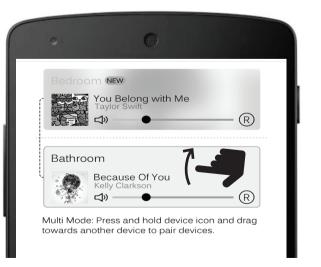

| If you want to <b>ungroup</b> , just grab and <b>drag the slave speaker below the</b> |
|---------------------------------------------------------------------------------------|
| middle line. Slave speaker becomes Master speaker and can play differ-                |
| ent music.                                                                            |

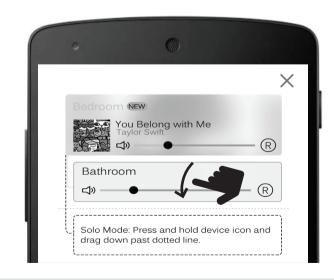

#### **Useful:**

- You can make **one or more** groups
- You can have more than one Slave speakers under the same Master
- In a Group, even if the source is Optical / Line in / Bluetooth, you can listen to Slave speakers playing the same song as the Master speaker (Redirect feature)
  You can simultaneously control the volume of all the speakers in a group by using Volume buttons of your phone/tablet
- For a **Group** configuration, choose which speaker can play **Left (L)**, **Right (R)** or **Left/Right (LR)**, by touching the **relevant icon**.

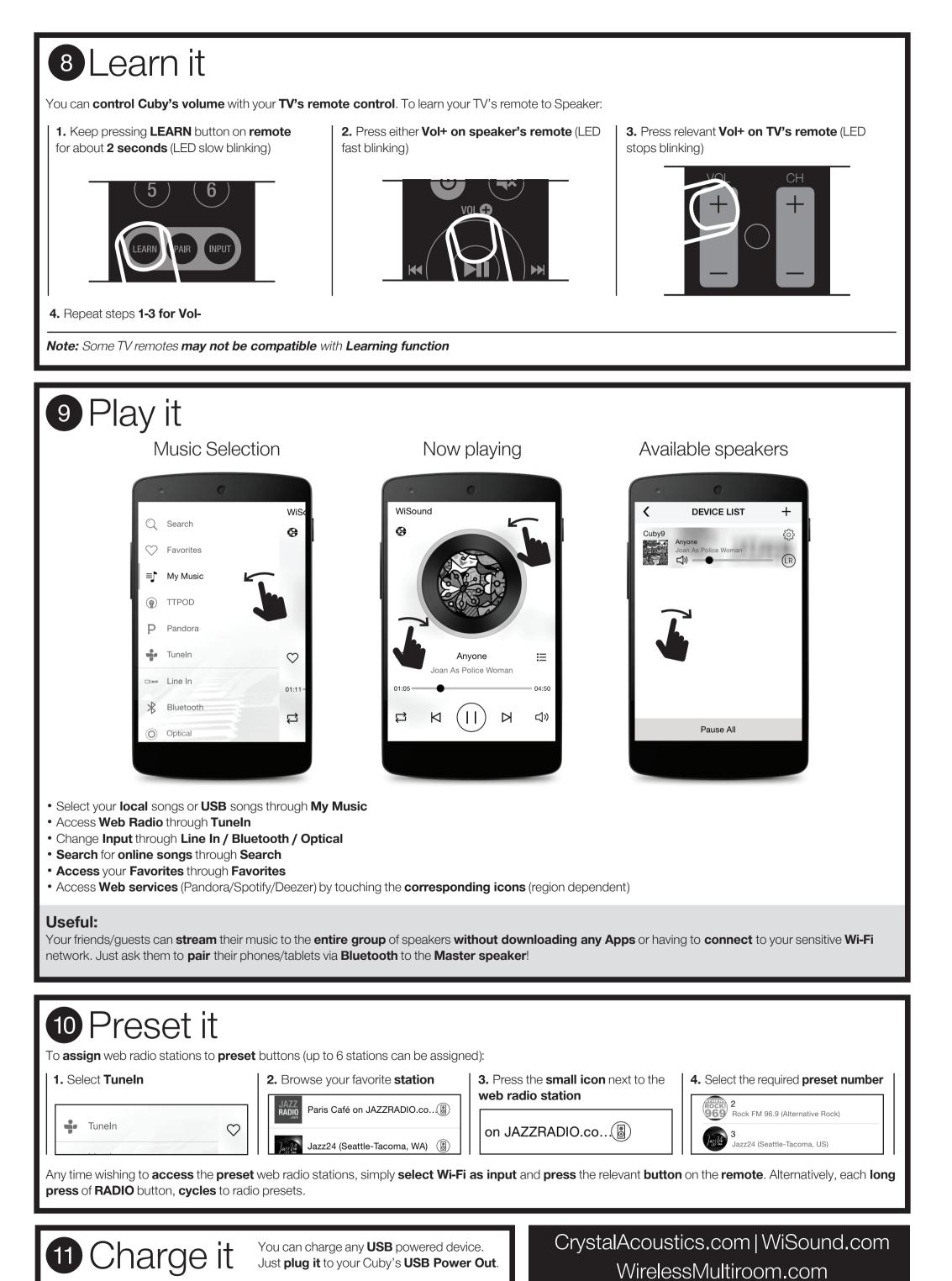

۲